# KaVo MASTERsurg LUX Wireless

# Краткая инструкция по обслуживанию

- ① Кнопка управления скоростью вращения: включение микромотора/ увеличение скорости вращения.
- ② Кнопка охлаждающей жидкости: кнопке охлаждающей жидкости можно присвоить два рабочих режима. В зависимости от установленного режима работы кнопка управления подачей охлаждающей жидкости имеет следующие функции:

короткое нажатие — включение/выключение расхода охлаждающей жидкости или короткое нажатие — настройка расхода охлаждающей жидкости от 0 до 110 мл/с (4 ступени).

Длительное нажатие — активирование функции промывки вручную. ③ Кнопка выбора этапа программы:

короткое нажатие — переход к следующему этапу программы. Длительное нажатие — возврат к предыдущему этапу программы.

④ Кнопка направления вращения микромотора: настройка направления вращения микромотора.

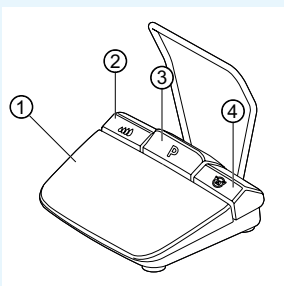

## Присоединение комплекта шланга

- 1. Закройте зажим для шланга ⑦.
- 2. Закрепите шланг охлаждающей жидкости ① на прямом или угловом наконечнике.
- 3. Плотно закрепите зажимы ② на проводе микромотора.
- 4. Вставьте и защелкните переходник ③ для шланга.
- 5. Подсоедините шланг к насосу (расстояние между разъемом и входом насоса ④ должно составлять приблизительно 1 см) и заблокируйте насос.
- 6. Вставьте иглу-наконечник ⑥.
- 7. Откройте зажим ⑦ для шланга.

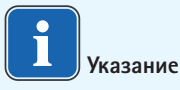

Открывать вентиляционное отверстие на игле-наконечнике ⑥ только при использовании стеклянных бутылок.

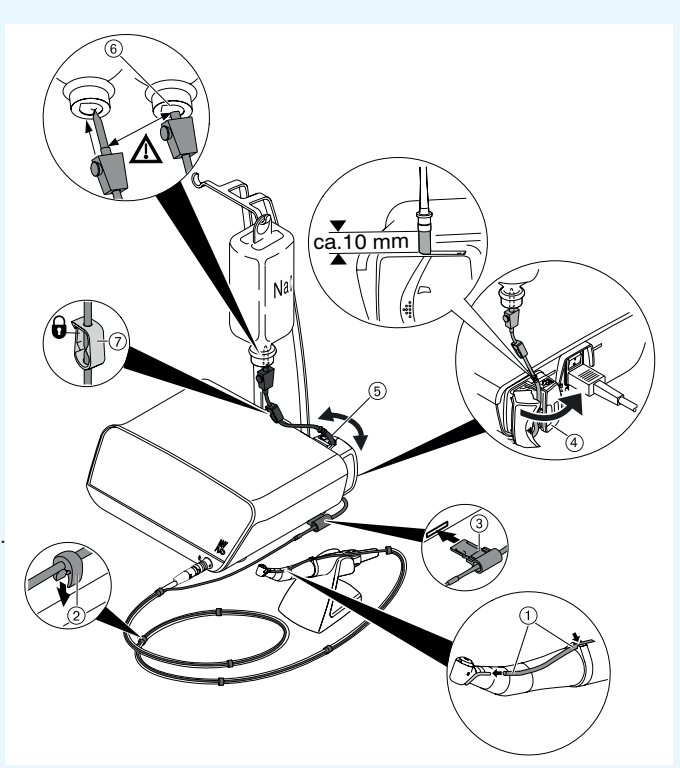

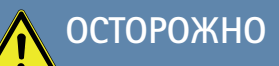

 Эта краткая инструкция содержит описание только наиболее важных функций по обслуживанию системы. Перед первым использованием, а также перед использованием лицами, не имеющими опыта работы с этим изделием, необходимо прочесть и строго соблюдать входящую в комплект поставки инструкцию по эксплуатации.

KaVo, Dental Excellence.

## KaVo MASTERsurg LUX Wireless

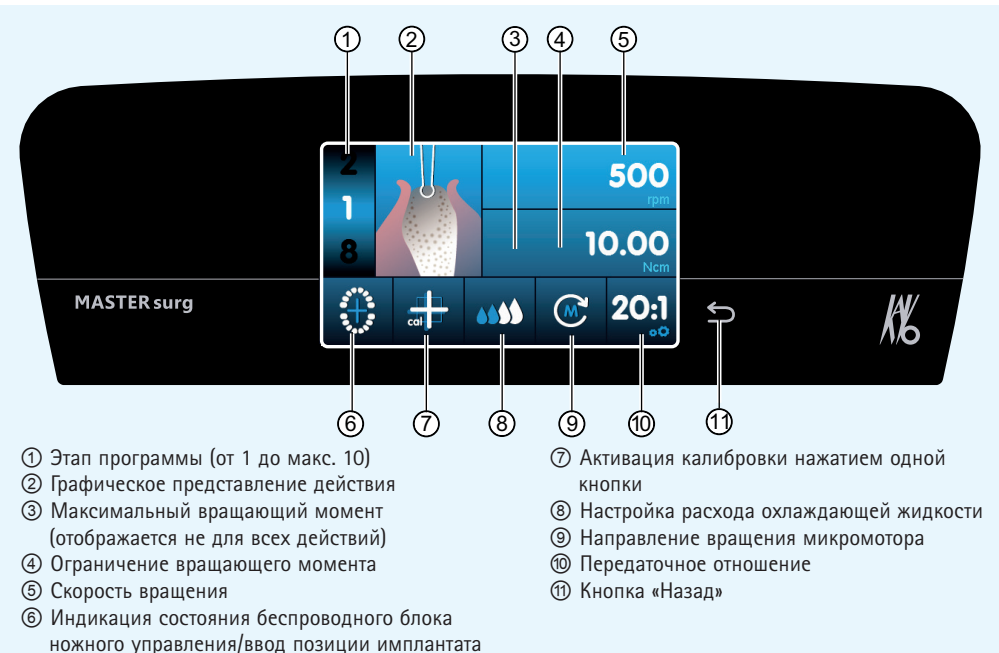

## Изменение параметров и выполняемых операций

## **Выбор настройки аппарата**

Нажмите и отпустите кнопку «Назад» ⑪, чтобы перейти к программе хирургического вмешательства или в меню выбора программы. Длительное нажатие служит для вызова настроек аппарата.

#### **Выбор или изменение параметра или действия**

Функции ④ и ⑤: меняются перемещением регулятора вправо или влево или прикосновением к символам «+»/«-».

Функции ①, ⑧, ⑨ и ⑩: меняются непосредственно при прикосновении к соответствующей экранной кнопке.

Функции ②, ⑥ и ⑦: меняются в появляющемся диалоговом окне.

Сохранение происходит автоматически при закрытии окна параметра или вида операции.

## **Ограничение числа этапов программы**

Нажмите номер этапа программы после последнего выбранного действия и выберите символ флажка.

**Отмена ограничения числа этапов программы** Выберите этап программы с символом флажка и присвойте новое действие.

## **Индикация вращающего момента и документирование**

Только при включенной функции документирования вращающий момент отображается в действии «Установка имплантата» в виде графика и сохраняется на SD-карте.

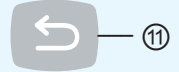

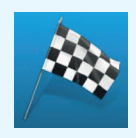

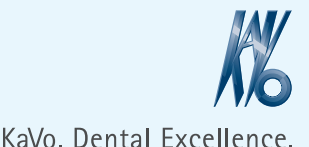